# **PROCESSO DE LEITURA CÓDIGO QR COM ANDROID**®

- 1 ativar uma conexão internet wi-fi,
- 2 conecte o seu tablet, smartphone o PC à internet,

## Para ver a documentação em formato pdf:

- 3 baixar no Android® market qualquer um dos programas gratuitos que permitem a leitura de códigos QR (recomendado: "QR Droid Code Scanner"),
- 4 ativar o aplicativo baixado,
- 5 enquadrar um código QR posicionado na máquina relacionado a um documento PDF,
- 6 selecione o programa "Adobe Acrobat" para abrir o arquivo. O arquivo pdf da documentação exigida aparecerá no visor.

#### Para visualização de desenhos técnicos:

- 3 baixe o aplicativo gratuito "3D PDF Reader", no Android® market,
- 4 ativar o aplicativo baixado,
- 5 enquadrar um código QR posicionado na máquina relativo a um desenho técnico,
- 6 selecione o programa "3D PDF Reader" para abrir o arquivo. O display mostrará o desenho exigido em 3D.

#### **NOTA**

Nunca especifique um software de leitura de PDF preferido. Complete a ação com o programa selecionado apenas uma vez ("Adobe Acrobat" para visualizar os arquivos em pdf da documentação e "3D PDF Reader" para a visualização dos desenhos técnicos (veja a figura ao lado).

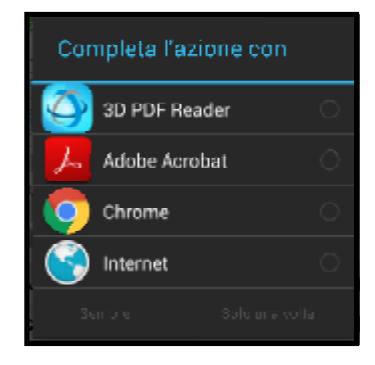

# **PROCESSO DE LEITURA CÓDIGO QR COM iOS**®

- 1 ativar uma conexão internet wi-fi,
- 2 conecte o seu tablet, smartphone o PC à internet,

## Para ver a documentação em formato pdf:

- 3 baixar na Apple® store qualquer um dos programas gratuitos que permitem a leitura de códigos QR (recomendado: "QR Reader"),
- 4 ativar o aplicativo baixado,
- 5 Enquadre um código QR posicionado na máquina referente a um documento PDF e o arquivo pdf da documentação exigida aparecerá no visor.

#### Para visualização de desenhos técnicos:

- 3 baixe o aplicativo gratuito "3D PDF Reader" na Apple® store,
- 4 ativar o aplicativo baixado,
- 5 enquadrar um código QR posicionado na máquina relacionado a um desenho técnico e uma página em branco aparecerá no visor,
- 6 clique no símbolo" colocado na barra no canto inferior direito e selecione "Abrir no Safari": o visor mostrará outra página em branco,
- 7 clique dentro da página branca, no topo aparecerá a barra "Abrir em ..."
- 8- Clique na barra "Abrir em ..." e selecione "3D PDF Reader" para abrir o arquivo. O desenho 3D requerido aparecerá no visor, que permanecerá salvo no arquivo do aplicativo para referência futura.

▒ Redimec